### **BAB V**

# **IMPLEMENTASI DAN PENGUJIAN SISTEM**

#### **5.1 HASIL IMPLEMENTASI**

Pada tahap ini penulis mengimplementasikan hasil rancangan yang telah dibuat pada tahap sebelumnya. Implementasi yang dimaksud adalah proses menterjemahkan rancangan menjadi sebuah output yaitu berupa aplikasi sistem.

#### **5.1.1 Hasil Implementasi Rancangan Output**

Adapun hasil implementasi dari halaman output tersebut, adalah sebagai berikut :

1. Halaman Utama Website

Halaman utama website ini adalah halaman yang pertama kali dilihat oleg pengunjung pada saat memasukan alamat website pada browser. Tampilan ini merupakan hasil implementasi dari rancangan pada gambar 5.1

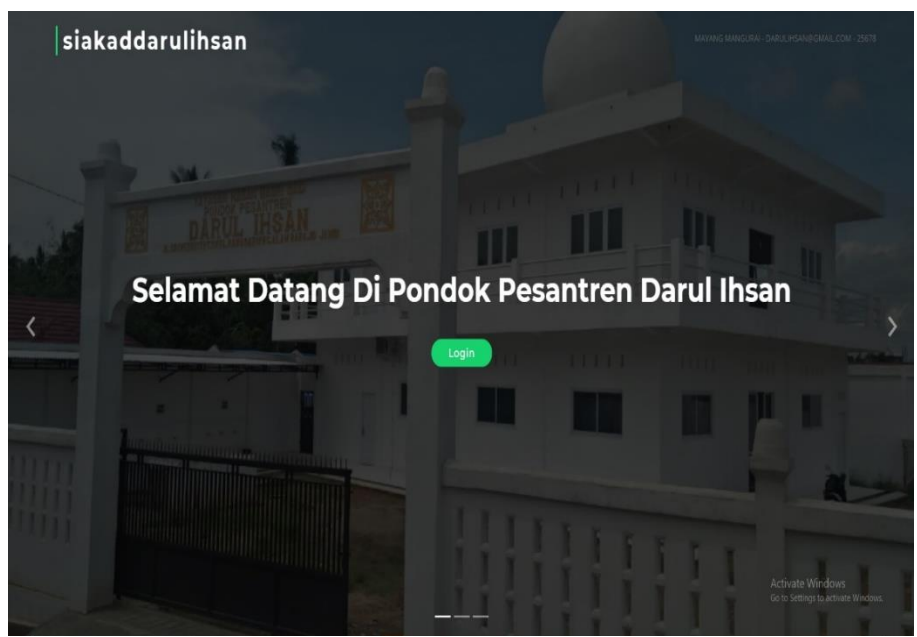

**Gambar 5.1 Tampilan Halaman Utama** *Website*

2. Halaman Login Pada Website

Halaman login ini adalah halaman untuk Admin atau user untuk masuk kedalam halaman dalam website bisa dilihat pada gambar 5.2 dibawah ini.

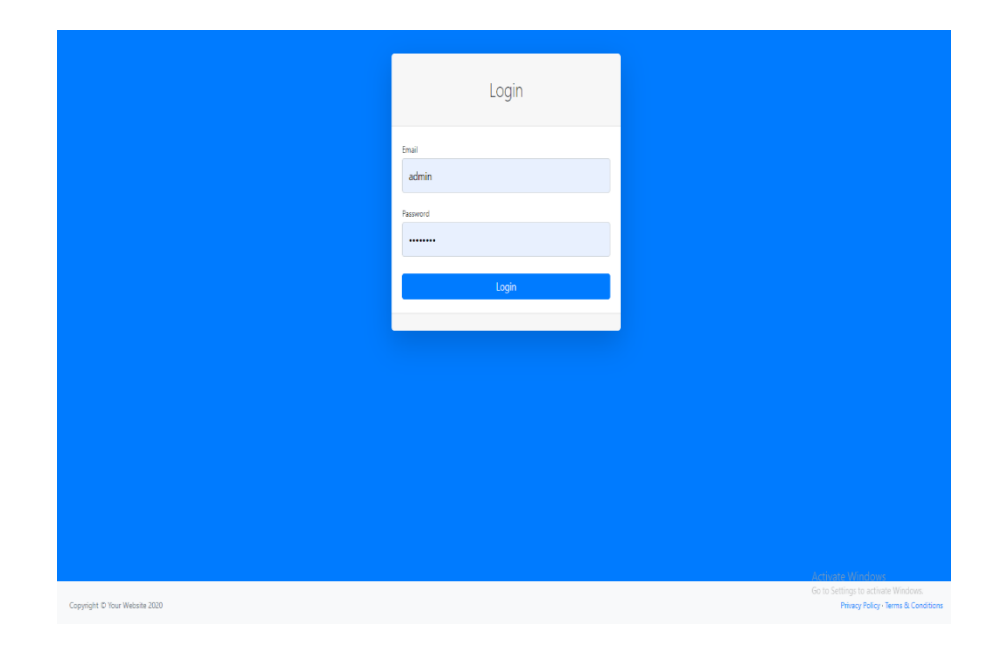

## **Gambar 5.2 Tampilan Halaman Login**

### 3. Halaman Mengelola Data Tentang Pesantren

Halaman Tentang Pesantren halaman ini digunakan untuk Admin mengelola data tentang pesantren yamg isiya sejarah visi dan misi pesantren tampilannya bisa dilihat pada gambar 5.3 dibawah ini

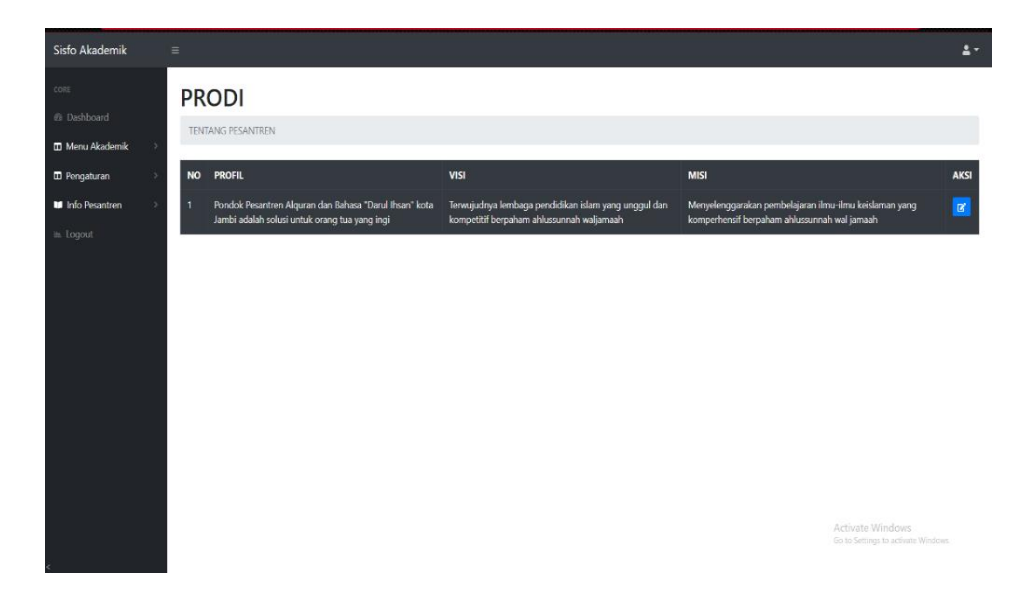

## **Gambar 5.3 Tampilan Halaman Mengelola Data Tentang Pesantren**

4. Halaman Mengelola Data Prodi

Halaman Prodi halaman ini digunakan untuk Mengelola Data Prodi yang ada di pondok pesantren tampilannya bisa dilihat pada gambar 5.4 dibawah ini

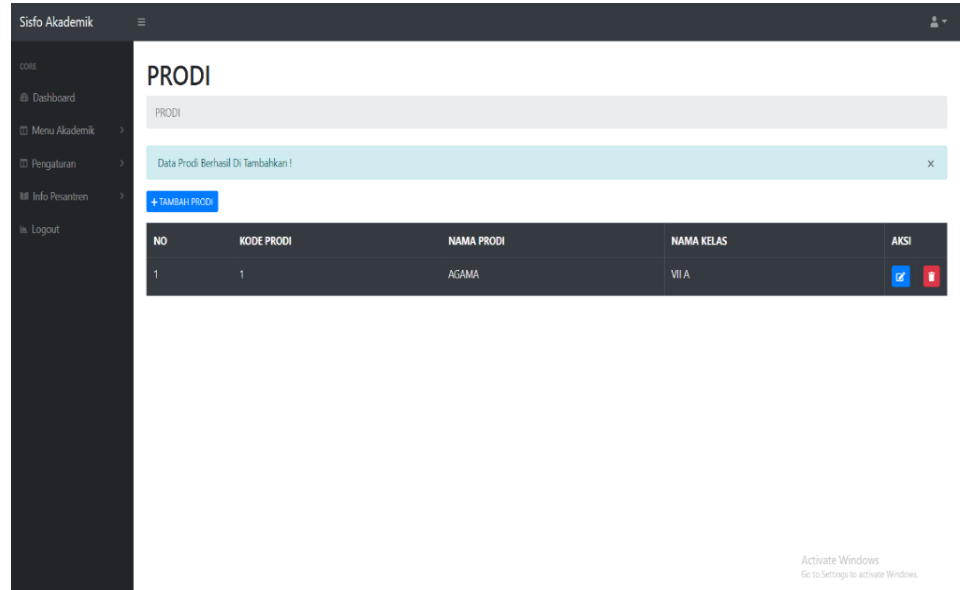

## **Gambar 5.4 Tampilan Halaman Mengelola Data Prodi**

5. Halaman Mengelola Data Kelas

Halaman Kelas halaman ini digunakan untuk Mengelola Data Kelas yang ada di pondok pesantren tampilannya bisa dilihat pada gambar 5.5 dibawah ini

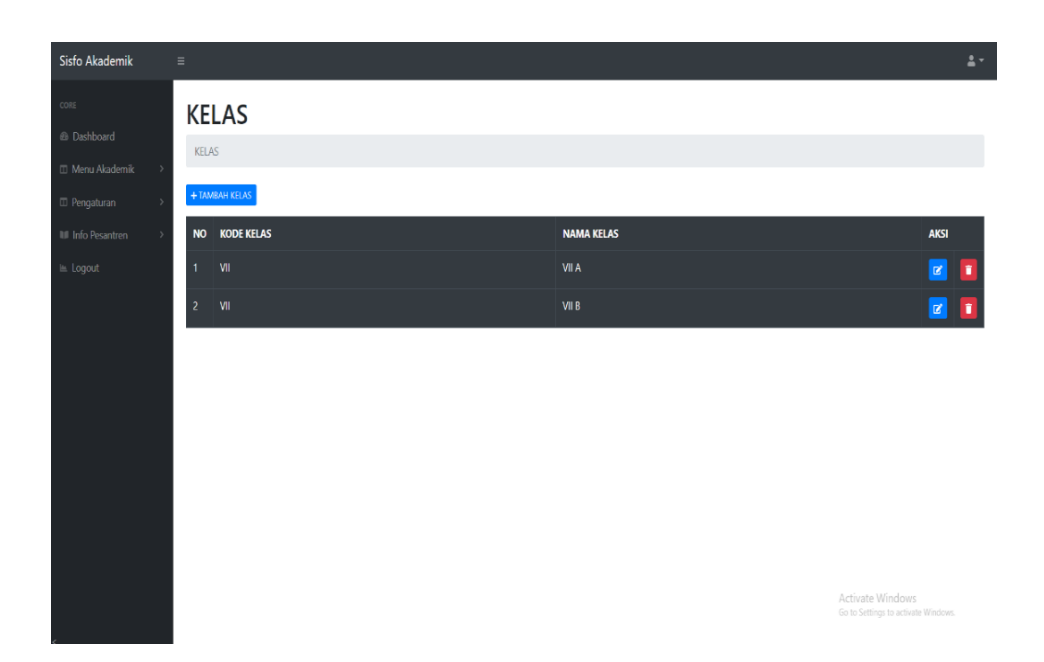

**Gambar 5.5 Tampilan Halaman Mengelola Data Kelas**

6. Halaman Mengelola Data Matapelajaran

Halaman Matapelajaran halaman ini digunakan untuk Mengelola Data Matapelajaran yang ada di pondok pesantren tampilannya bisa dilihat pada gambar 5.6 dibawah ini

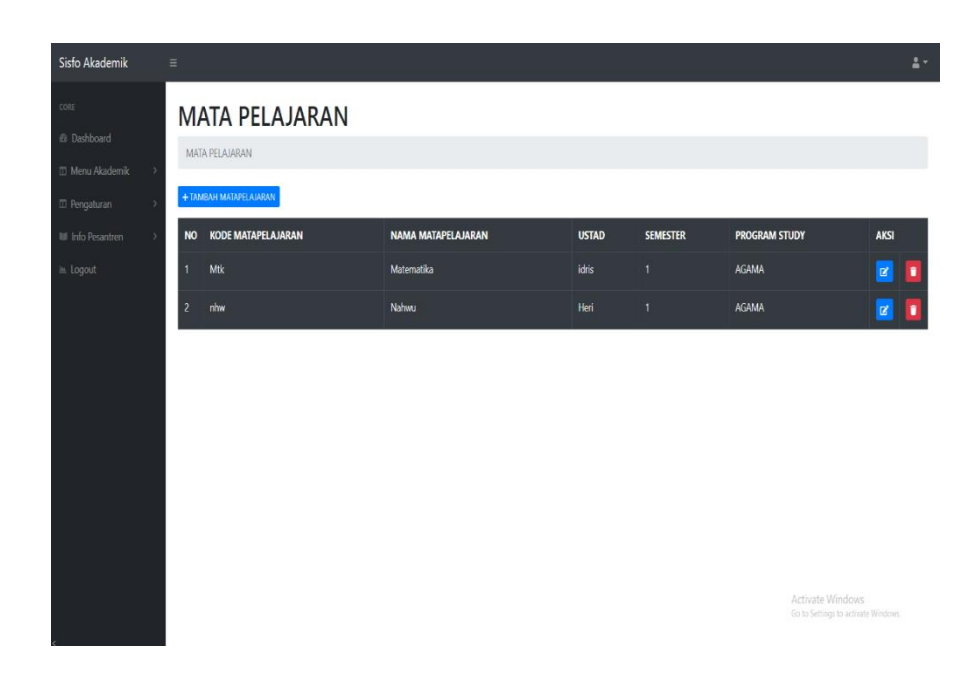

# **Gambar 5.6 Tampilan Halaman Mengelola Data Matapelajaran**

7. Halaman Mengelola Data Ustad

Halaman Guru halaman ini digunakan untuk Mengelola Data Guru yang ada

di pondok pesantren tampilannya bisa dilihat pada gambar 5.7 dibawah ini

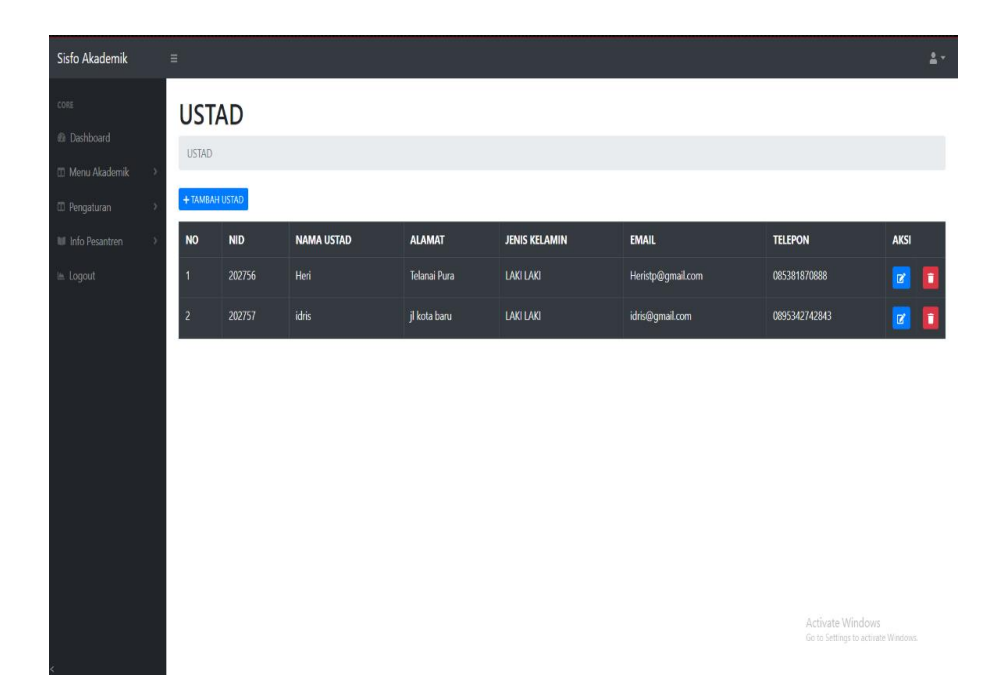

# **Gambar 5.7 Tampilan Halaman Mengelola Data Ustad**

8. Halaman Mengelola Data Tahun Akademik

Halaman Tahun Akademik halaman ini digunakan untuk Mengelola Data Tahun Akademik yang ada di pondok pesantren tampilannya bisa dilihat pada gambar 5.8 dibawah ini

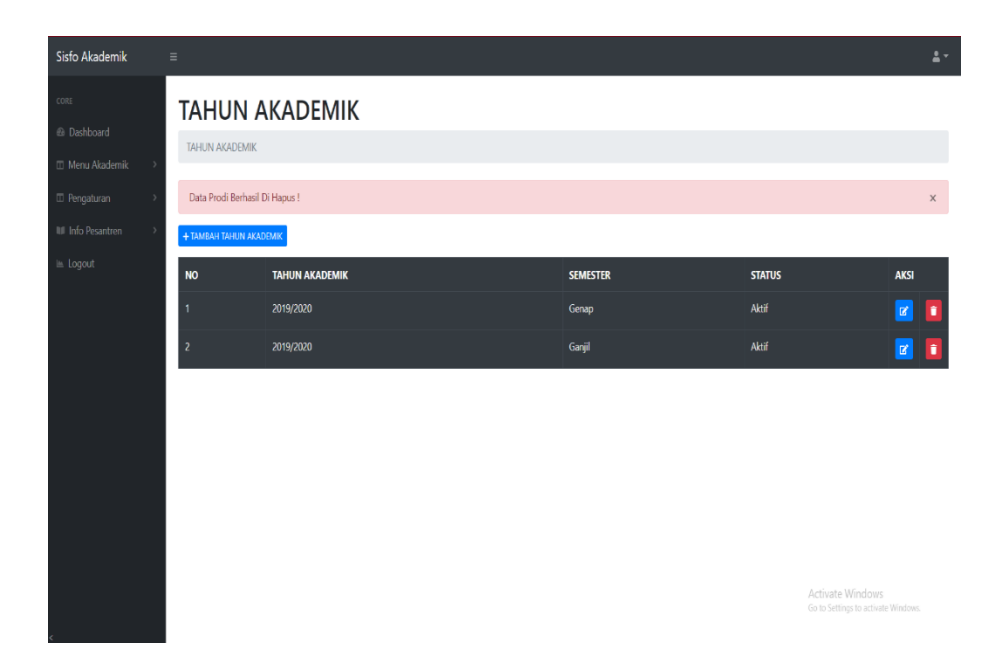

**Gambar 5.8 Tampilan Halaman Mengelola Data Tahun Akademik**

9. Halaman Mengelola Data Santri

Halaman Santri halaman ini digunakan untuk Mengelola Data Santri yang ada di pondok pesantren tampilannya bisa dilihat pada gambar 5.9 dibawah ini

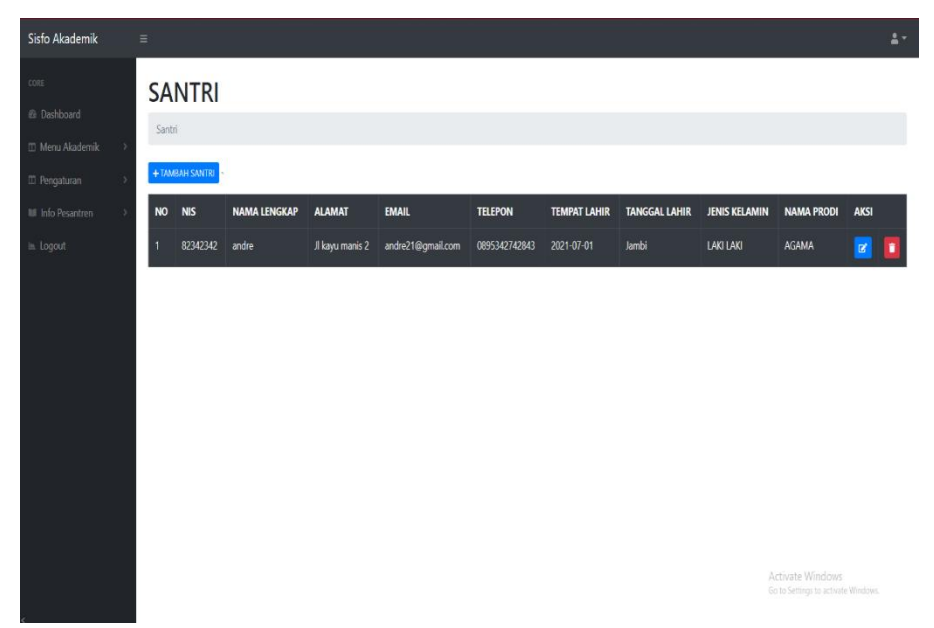

**Gambar 5.9 Tampilan Halaman Mengelola Data Santri**

10. Halaman Mengelola Data Input Nilai

Halaman Input Nilai halaman ini digunakan untuk Mengelola Data input nilai yang ada di pondok pesantren tampilannya bisa dilihat pada gambar 5.10 dibawah ini

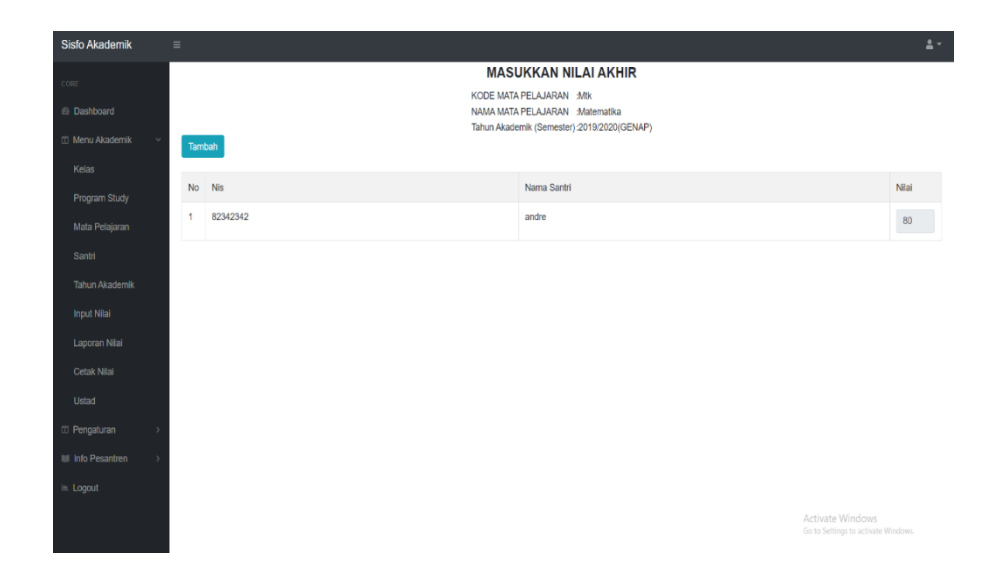

**Gambar 5.10 Tampilan Halaman Mengelola Data Input Nilai**

11. Halaman Mengelola Data Laporan Nilai

Halaman laporan nilai halaman ini digunakan untuk Mengelola Data laporan nilai santri yang ada di pondok pesantren tampilannya bisa dilihat pada gambar 6.1 dibawah ini

| Sisfo Akademik                          | $\equiv$       |                      |            |                                     |            |              |    |                                                         | $\Delta \tau$ |
|-----------------------------------------|----------------|----------------------|------------|-------------------------------------|------------|--------------|----|---------------------------------------------------------|---------------|
| CORE                                    |                |                      |            | <b>LAPORAN NILAI</b><br><b>NIS</b>  | : 82342343 |              |    |                                                         |               |
| @ Dashboard<br><b>III</b> Menu Akademik |                |                      |            | <b>NAMA</b><br>PROGRAM STUDI: AGAMA | : aliya    |              |    |                                                         |               |
| <b>ID</b> Pengaturan                    | <b>NO</b>      | <b>MATAPELAJARAN</b> |            |                                     |            | <b>NILAI</b> |    | <b>SKOR</b>                                             |               |
| III Info Pesantren                      | $\overline{1}$ |                      | Matematika |                                     |            |              | 80 | $\pmb{0}$                                               |               |
| $\mathbb H$ Logout                      | Jumlah         |                      |            |                                     |            |              |    | $\pmb{0}$                                               |               |
|                                         |                |                      |            |                                     |            |              |    |                                                         |               |
|                                         |                |                      |            |                                     |            |              |    |                                                         |               |
|                                         |                |                      |            |                                     |            |              |    |                                                         |               |
|                                         |                |                      |            |                                     |            |              |    |                                                         |               |
|                                         |                |                      |            |                                     |            |              |    |                                                         |               |
|                                         |                |                      |            |                                     |            |              |    |                                                         |               |
|                                         |                |                      |            |                                     |            |              |    |                                                         |               |
|                                         |                |                      |            |                                     |            |              |    |                                                         |               |
|                                         |                |                      |            |                                     |            |              |    | Activate Windows<br>Go to Settings to activate Windows. |               |

**Gambar 5.11 Tampilan Halaman Mengelola Data Laporan Nilai**

#### 12. Halaman Melihat Tentang Pesantren

Halaman tentang pesantren halaman ini digunakan untuk Mengelola Data tentang pesantren tampilannya bisa dilihat pada gambar 5.12 dibawah ini

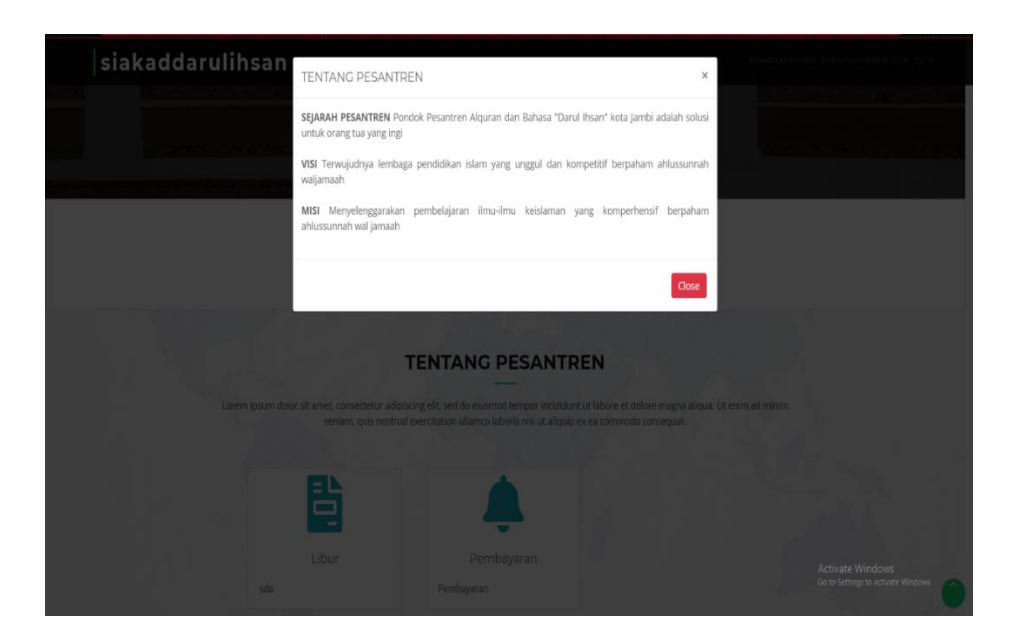

**Gambar 5.12 Tampilan Halaman Melihat Tentang Pesantren**

13. Halaman Mengelola Informasi Sekolah

Halaman tentang informasi sekolah halaman ini digunakan untuk Mengelola Data informasi sekolah tampilannya bisa dilihat pada gambar 5.13 dibawah ini

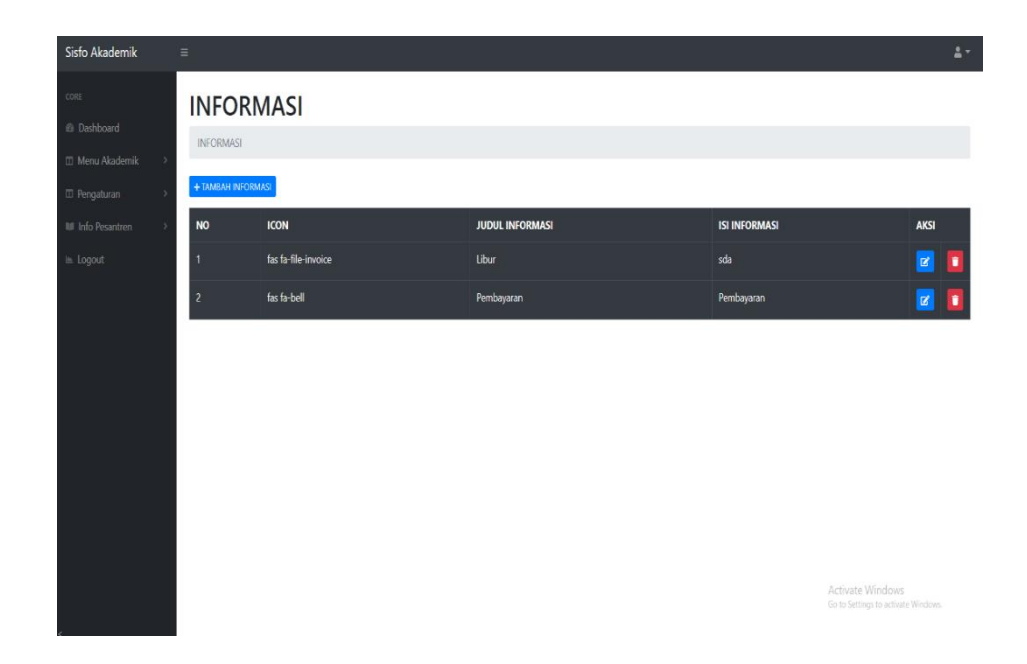

#### **Gambar 5.13 Tampilan Halaman Mengelola Informasi**

### **5.2 PENGUJIAN PERANGKAT LUNAK SISTEM**

Penulis melakukan tahap pengujian terhadap sistem secara fungsional untuk mengetahui keberhasilan dari implementasi sistem yang telah dilakukan, yaitu dengan menggunakan metode Unit Testing yang difokuskan pada modul modul terkecil yang terdapat pada sistem, dan kemudian dilanjutkan dengan metode Integrated Testing yang menguji modul-modul secara keseluruhan pada sistem yang dibangun.

Adapun beberapa tahap pengujian yang telah penulis lakukan adalah sebagai berikut :

1. Pengujian Modul Login

Pada tahap ini dilakukan pengujian pada modul login untuk mengetahui apakah proses login atau fungsional login user dapat berjalan dengan baik. Hasil pengujian pada modul ini penulis sajikan pada tabel 5.1

| <b>Modul</b> | <b>Prosedur</b> | <b>Masukan</b> | Keluaran        | <b>Hasil</b> yang | <b>Kesim</b> |
|--------------|-----------------|----------------|-----------------|-------------------|--------------|
| yang diuji   | pengujian       |                | yang            | didapat           | pulan        |
|              |                 |                | diharapkan      |                   |              |
| Login        | -Masukkan       | -Username      | - User berhasil | -User             | <b>Baik</b>  |
| (berhasil)   | username        | dan            | login - User    | berhasil          |              |
|              | dan             | password       | masuk ke        | $login - - - -$   |              |
|              | password        | yang           | sistem          | User masuk        |              |
|              | secara          | sesuai         |                 | ke sistem         |              |
|              | benar           | database       |                 |                   |              |
| Login        | -Masukkan       | -Username      | - Sistem        | -Sistem           | Baik         |
| (gagal)      | username        | dan            | memberika n     | memberik          |              |
|              | dan             | Password       | informasi       | an informasi      |              |
|              | password        | yang tidak     | bahwa           | bahwa             |              |
|              | user yang       | sesuai         | username        | username          |              |
|              | salah dan       | dengan         | ataupun         | ataupun           |              |
|              | belum           | database       | password yang   | password          |              |
|              | terdaftar       |                | di masukan      | yang di           |              |
|              | dalam           |                | salah - Sistem  | masukan           |              |
|              | database        |                | kembali di      | salah             |              |
|              |                 |                | menu login      | -Sistem           |              |
|              |                 |                |                 | kembali di        |              |
|              |                 |                |                 | menu login        |              |

**Tabel 5.1 Pengujian Modul Login**

### 1. Pengujian Modul Mengelola Data Tentang Pesantren

Pada tahap ini dilakukan pengujian pada modul mengelola data tentang pesantren untuk mengetahui apakah proses pengolahan data tentang

pesantren dapat berjalan dengan baik. Hasil pengujian pada modul ini penulis sajikan pada tabel 5.2.

### **Tabel 5.2 Pengujian Modul Mengelola Data Tentang Pesantren**

2. Pengujian Modul Mengelola Data Prodi

Pada tahap ini dilakukan pengujian pada modul mengelola data prodi untuk mengetahui apakah proses pengolahan data peodi dapat berjalan dengan baik. Hasil pengujian pada modul ini penulis sajikan pada tabel 5.3.

| <b>Modul</b> | <b>Prosedur</b> | <b>Masukan</b> | Keluaran        | Hasil yang   | <b>Kesimp</b> |
|--------------|-----------------|----------------|-----------------|--------------|---------------|
| yang diuji   | pengujian       |                | yang            | didapat      | ulan          |
|              |                 |                | diharapkan      |              |               |
| Mengelola    | - Menambah      | -Inputan       | -Data berhasil  | - Data       | Baik          |
| data prodi   | Data prodi      | karakter       | di tambahkan -  | berhasil di  |               |
| (berhasil)   | -Merubah        |                | Data berhasil   | tambahk an   |               |
|              | data prodi      |                | di update -     | - Data       |               |
|              | -menghapus      |                | Data berhasil   | berhasil di  |               |
|              | data prodi      |                | di hapus        | update       |               |
|              |                 |                |                 | - Data       |               |
|              |                 |                |                 | berhasil di  |               |
|              |                 |                |                 | hapus        |               |
| Mengelola    | - Menambah      | -Inputan       | - Data batal di | - Data batal | Baik          |
| data prodi   | Data prodi -    | karakter       | tambah          | di tambah -  |               |
| (gagal)      | Merubah         |                | - Data batal di | Data batal   |               |
|              | data prodi      |                | update          | di update -  |               |
|              | -menghapus      |                | - Data batal    | Data batal   |               |
|              | data prodi      |                | dihapus         | dihapus      |               |

**Tabel 5.3 Pengujian Modul Mengelola Data Prodi**

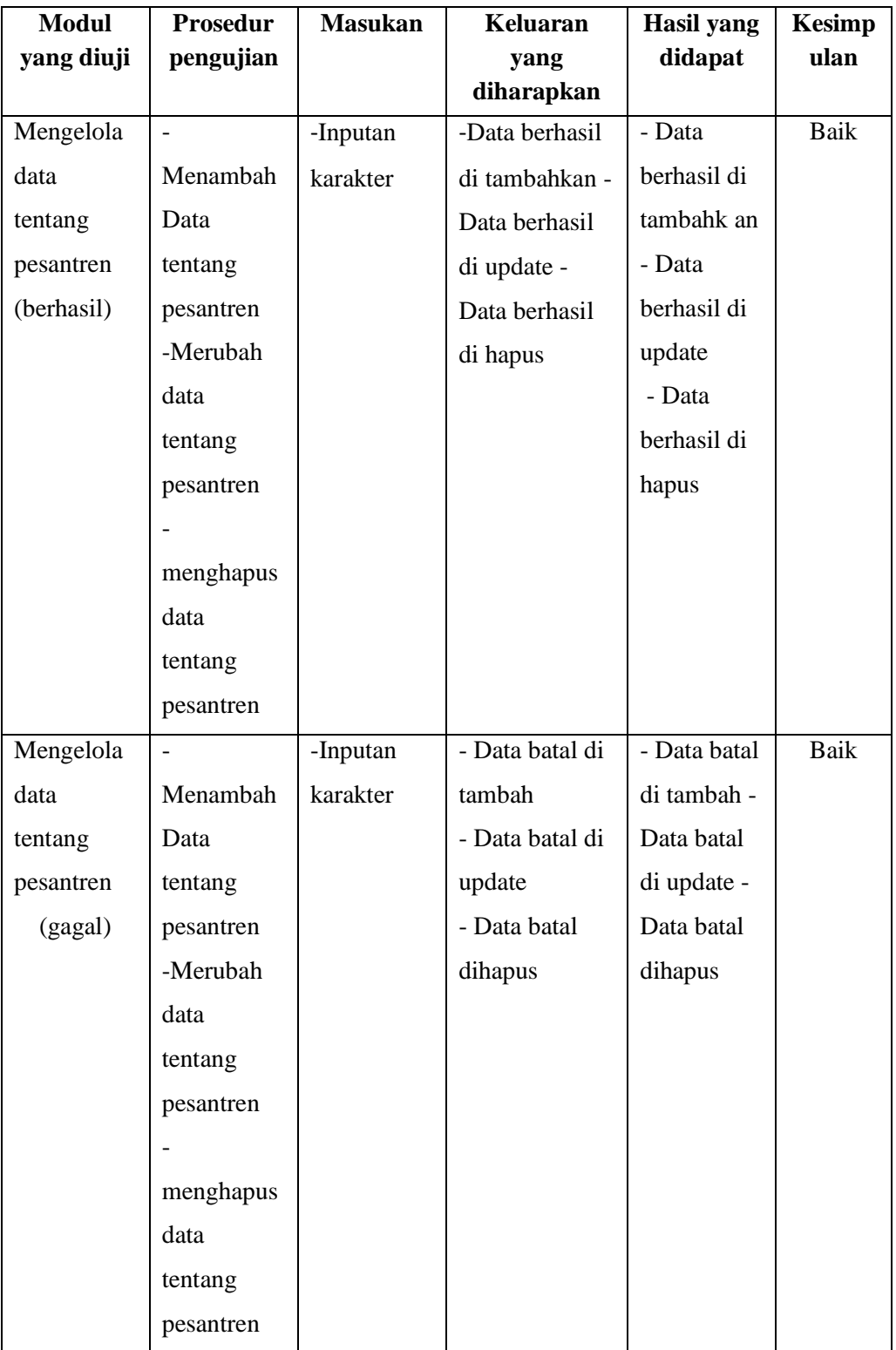

3. Pengujian Modul Mengelola Data Kelas

Pada tahap ini dilakukan pengujian pada modul mengelola data kelas untuk mengetahui apakah proses pengolahan data kelas dapat berjalan dengan baik. Hasil pengujian pada modul ini penulis sajikan pada tabel 5.4.

| <b>Modul</b> | Prosedur   | <b>Masukan</b> | Keluaran        | <b>Hasil</b> yang | <b>Kesimp</b> |
|--------------|------------|----------------|-----------------|-------------------|---------------|
| yang diuji   | pengujian  |                | yang            | didapat           | ulan          |
|              |            |                | diharapkan      |                   |               |
| Mengelola    | - Menambah | -Inputan       | -Data berhasil  | - Data            | Baik          |
| data kelas   | Data kelas | karakter       | di tambahkan -  | berhasil di       |               |
| (berhasil)   | -Merubah   |                | Data berhasil   | tambahk an        |               |
|              | data kelas |                | di update -     | - Data            |               |
|              | -menghapus |                | Data berhasil   | berhasil di       |               |
|              | data kelas |                | di hapus        | update            |               |
|              |            |                |                 | - Data            |               |
|              |            |                |                 | berhasil di       |               |
|              |            |                |                 | hapus             |               |
| Mengelola    | - Menambah | -Inputan       | - Data batal di | - Data batal      | Baik          |
| data kelas   | Data kelas | karakter       | tambah          | di tambah -       |               |
| (gagal)      | -Merubah   |                | - Data batal di | Data batal        |               |
|              | data prodi |                | update          | di update -       |               |
|              | -menghapus |                | - Data batal    | Data batal        |               |
|              | data kelas |                | dihapus         | dihapus           |               |

**Tabel 5.4 Pengujian Modul Data Kelas**

4. Pengujian Modul Mengelola Data Matapelajaran

Pada tahap ini dilakukan pengujian pada modul mengelola data matapelajaran untuk mengetahui apakah proses pengolahan data matapelajaran dapat berjalan dengan baik. Hasil pengujian pada modul ini penulis sajikan pada tabel 5.5.

| Modul       | <b>Prosedur</b> | <b>Masukan</b> | Keluaran        | <b>Hasil</b> yang | <b>Kesimp</b> |
|-------------|-----------------|----------------|-----------------|-------------------|---------------|
| yang diuji  | pengujian       |                | yang            | didapat           | ulan          |
|             |                 |                | diharapkan      |                   |               |
| Mengelola   | - Menambah      | -Inputan       | -Data berhasil  | - Data            | <b>Baik</b>   |
| data        | Data            | karakter       | di tambahkan -  | berhasil di       |               |
| matapelajar | matapelajara    |                | Data berhasil   | tambahk an        |               |
| an          | $\mathbf n$     |                | di update -     | - Data            |               |
| (berhasil)  | -Merubah        |                | Data berhasil   | berhasil di       |               |
|             | data            |                | di hapus        | update            |               |
|             | matapelajara    |                |                 | - Data            |               |
|             | n               |                |                 | berhasil di       |               |
|             | -menghapus      |                |                 | hapus             |               |
|             | data            |                |                 |                   |               |
|             | matapelajara    |                |                 |                   |               |
|             | n               |                |                 |                   |               |
| Mengelola   | - Menambah      | -Inputan       | - Data batal di | - Data batal      | <b>Baik</b>   |
| data        | Data            | karakter       | tambah          | di tambah -       |               |
| matapelajar | matapelajara    |                | - Data batal di | Data batal        |               |
| an          | $\mathbf n$     |                | update          | di update -       |               |
| (gagal)     | -Merubah        |                | - Data batal    | Data batal        |               |
|             | data            |                | dihapus         | dihapus           |               |
|             | matapelajara    |                |                 |                   |               |
|             | n               |                |                 |                   |               |
|             | -menghapus      |                |                 |                   |               |
|             | data            |                |                 |                   |               |
|             | matapelajara    |                |                 |                   |               |
|             | n               |                |                 |                   |               |

**Tabel 5.5 Pengujian Modul Data Matapelajaran**

5. Pengujian Modul Mengelola Data Ustad

Pada tahap ini dilakukan pengujian pada modul mengelola data ustad untuk mengetahui apakah proses pengolahan data ustad dapat berjalan dengan baik. Hasil pengujian pada modul ini penulis sajikan pada tabel 5.6.

| Modul      | <b>Prosedur</b> | <b>Masukan</b> | Keluaran      | <b>Hasil</b> yang | <b>Kesimp</b> |
|------------|-----------------|----------------|---------------|-------------------|---------------|
| yang diuji | pengujian       |                | yang          | didapat           | ulan          |
|            |                 |                | diharapkan    |                   |               |
| Mengelola  | - Menambah      | -Inputan       | -Data         | - Data            | Baik          |
| data ustad | Data ustad      | karakter       | berhasil di   | berhasil di       |               |
| (berhasil) | -Merubah        |                | tambahkan -   | tambahk an        |               |
|            | data ustad      |                | Data berhasil | - Data            |               |
|            | -menghapus      |                | di update -   | berhasil di       |               |
|            | data ustad      |                | Data berhasil | update            |               |
|            |                 |                | di hapus      | - Data            |               |
|            |                 |                |               | berhasil di       |               |
|            |                 |                |               | hapus             |               |
| Mengelola  | - Menambah      | -Inputan       | - Data batal  | - Data batal      | Baik          |
| data ustad | Data ustad      | karakter       | di tambah     | di tambah -       |               |
| (gagal)    | -Merubah        |                | - Data batal  | Data batal di     |               |
|            | data ustad      |                | di update     | update - Data     |               |
|            | -menghapus      |                | - Data batal  | batal dihapus     |               |
|            | data ustad      |                | dihapus       |                   |               |

**Tabel 5.6 Pengujian Modul Data Ustad**

#### 6. Pengujian Modul Mengelola Data Tahun Akademik

Pada tahap ini dilakukan pengujian pada modul mengelola data tahun akademik untuk mengetahui apakah proses pengolahan data tahun akademik dapat berjalan dengan baik. Hasil pengujian pada modul ini penulis sajikan pada tabel 5.7.

| <b>Modul</b> | <b>Prosedur</b> | <b>Masukan</b> | Keluaran     | <b>Hasil</b> yang | <b>Kesimp</b> |
|--------------|-----------------|----------------|--------------|-------------------|---------------|
| yang diuji   | pengujian       |                | yang         | didapat           | ulan          |
|              |                 |                | diharapka    |                   |               |
|              |                 |                | $\mathbf n$  |                   |               |
| Mengelola    | - Menambah      | -Inputan       | -Data        | - Data            | Baik          |
| data tahun   | Data tahun      | karakter       | berhasil di  | berhasil di       |               |
| akademik     | akademik        |                | tambahkan    | tambahk an        |               |
| (berhasil)   | -Merubah        |                | -Data        | - Data            |               |
|              | data tahun      |                | berhasil di  | berhasil di       |               |
|              | akademik        |                | update -     | update            |               |
|              | -menghapus      |                | Data         | - Data            |               |
|              | data ustad      |                | berhasil di  | berhasil di       |               |
|              |                 |                | hapus        | hapus             |               |
| Mengelola    | - Menambah      | -Inputan       | - Data batal | - Data batal      | Baik          |
| data tahun   | Data tahun      | karakter       | di tambah    | di tambah -       |               |
| akademik     | akademik        |                | - Data batal | Data batal di     |               |
| (gagal)      | -Merubah        |                | di update    | update - Data     |               |
|              | data tahun      |                | - Data batal | batal dihapus     |               |
|              | akademik        |                | dihapus      |                   |               |
|              | -menghapus      |                |              |                   |               |
|              | data tahun      |                |              |                   |               |
|              | akademik        |                |              |                   |               |

**Tabel 5.7 Pengujian Modul Data Tahun Akademik**

# 7. Pengujian Modul Mengelola Data Santri

Pada tahap ini dilakukan pengujian pada modul mengelola data santri untuk mengetahui apakah proses pengolahan data santri dapat berjalan dengan baik. Hasil pengujian pada modul ini penulis sajikan pada tabel 5.8.

| <b>Modul</b> | <b>Prosedur</b> | <b>Masukan</b> | <b>Keluaran</b> | Hasil yang    | <b>Kesimp</b> |
|--------------|-----------------|----------------|-----------------|---------------|---------------|
| yang diuji   | pengujian       |                | yang            | didapat       | ulan          |
|              |                 |                | diharapka       |               |               |
|              |                 |                | $\mathbf n$     |               |               |
| Mengelola    | - Menambah      | -Inputan       | -Data           | - Data        | Baik          |
| data santri  | Data santri     | karakter       | berhasil di     | berhasil di   |               |
| (berhasil)   | -Merubah        |                | tambahkan       | tambahk an    |               |
|              | data santri     |                | -Data           | - Data        |               |
|              | -menghapus      |                | berhasil di     | berhasil di   |               |
|              | data santri     |                | update -        | update        |               |
|              |                 |                | Data            | - Data        |               |
|              |                 |                | berhasil di     | berhasil di   |               |
|              |                 |                | hapus           | hapus         |               |
| Mengelola    | - Menambah      | -Inputan       | - Data batal    | - Data batal  | Baik          |
| data santri  | Data santri     | karakter       | di tambah       | di tambah -   |               |
| (gagal)      | -Merubah        |                | - Data batal    | Data batal di |               |
|              | data santri     |                | di update       | update - Data |               |
|              | -menghapus      |                | - Data batal    | batal dihapus |               |
|              | data santri     |                | dihapus         |               |               |

**Tabel 5.8 Pengujian Modul Data Santri**

## 8. Pengujian Modul Mengelola Data Nilai

Pada tahap ini dilakukan pengujian pada modul mengelola data nilai untuk mengetahui apakah proses pengolahan data nilai dapat berjalan dengan baik. Hasil pengujian pada modul ini penulis sajikan pada tabel 5.9.

| <b>Modul</b> | Prosedur   | <b>Masukan</b> | Keluaran     | <b>Hasil</b> yang | <b>Kesimp</b> |
|--------------|------------|----------------|--------------|-------------------|---------------|
| yang diuji   | pengujian  |                | yang         | didapat           | ulan          |
|              |            |                | diharapka    |                   |               |
|              |            |                | $\mathbf n$  |                   |               |
| Mengelola    | - Menambah | -Inputan       | -Data        | - Data            | Baik          |
| data nilai   | Data nilai | karakter       | berhasil di  | berhasil di       |               |
| (berhasil)   |            |                | tambahkan    | tambahk an        |               |
|              |            |                |              |                   |               |
|              |            |                |              |                   |               |
| Mengelola    | - Menambah | -Inputan       | - Data batal | - Data batal      | Baik          |
| data nilai   | data nilai | karakter       | di tambah    | di tambah -       |               |
| (gagal)      |            |                |              |                   |               |
|              |            |                |              |                   |               |
|              |            |                |              |                   |               |
|              |            |                |              |                   |               |

**Tabel 5.9 Pengujian Modul Data Nilai**

9. Pengujian Modul Mengelola Data Informasi sekolah

Pada tahap ini dilakukan pengujian pada modul mengelola data informasi sekolah untuk mengetahui apakah proses pengolahan data informasi sekolah dapat berjalan dengan baik. Hasil pengujian pada modul ini penulis sajikan pada tabel 5.10.

| <b>Modul</b> | <b>Prosedur</b> | <b>Masukan</b> | Keluaran    | <b>Hasil</b> yang | <b>Kesimp</b> |
|--------------|-----------------|----------------|-------------|-------------------|---------------|
| yang diuji   | pengujian       |                | yang        | didapat           | ulan          |
|              |                 |                | diharapka   |                   |               |
|              |                 |                | n           |                   |               |
| Mengelola    | - Menambah      | -Inputan       | -Data       | - Data            | Baik          |
| data         | Data            | karakter       | berhasil di | berhasil di       |               |
| informasi    | informasi       |                | tambahkan   | tambahk an        |               |
| sekolah      | sekolah         |                | -Data       | - Data            |               |
| (berhasil)   | -Merubah        |                | berhasil di | berhasil di       |               |

**Tabel 5.10 Pengujian Modul Data Informasi Sekolah**

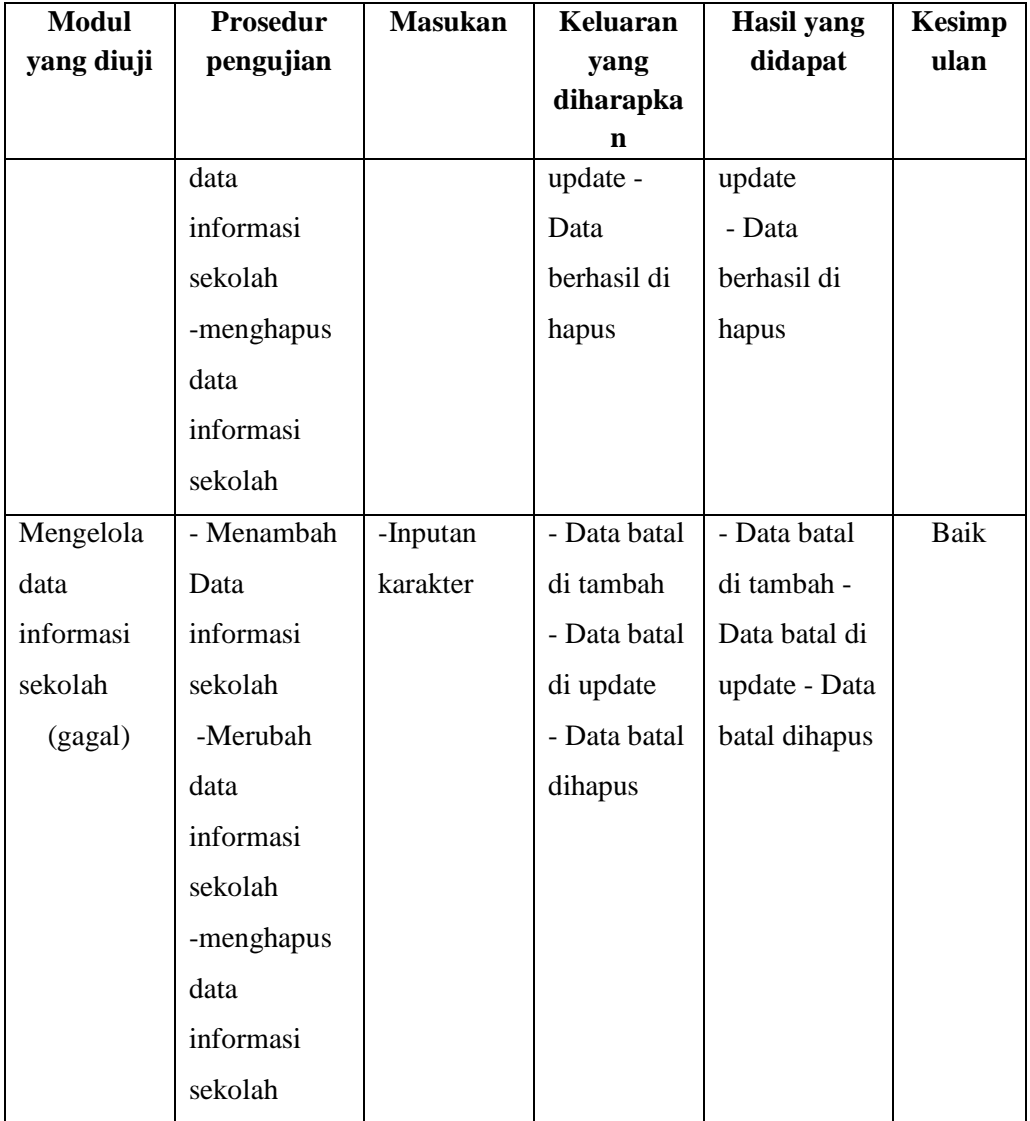

### **5.3 ANALISIS HASIL YANG DICAPAI OLEH SISTEM**

Setelah selesai melakukan implementasi dan pengujian, adapun analisis hasil yang dicapai oleh sistem ini, diantaranya sebagai berikut :

1. Terdapat halaman admin untuk mengelola informasi yang disediakan pada website. Informasi yang dapat dikelola diantaranya adalah Tentang Pesantren. Informasi Pesantren, Prodi, Santri, Kelas, Matapelajaran, Tahun Akademik,

2. Halaman cetak laporan digunakan untuk mencetak laporan nilai sesuai dengan nis yang diinput.

Kelebihan dari sistem ini adalah sebagai berikut :

- 1. Orang tua bisa mengetahui laporan nilai santri per matapelajarannya
- 2. Orang tua dapat masuk kedalam sistem dan melihat nilai siswa.
- 3. Memuat informasi tentang pesantren sehingga mudah di akses oleh masyarakat.

Selain memiliki kelebihan, sistem ini memiliki kelemahan, adapun kelemahan dari sistem ini adalah sebagai berikut :

- 1. Tidak Ada fitur Konfirmasi Pembayaran seperti upload kwitansi pembayaran
- 2. Sistem informas belum memiliki sistem keamanan khusus dalam pengiriman data.
- 3. Sistem Tidak bisa menyediakan fitur tanya jawab antara pihak pengelola dan user